# **Existe Próximo Registro? / Has Next Record?**

Verifica se há um registro posterior ao registro atual.

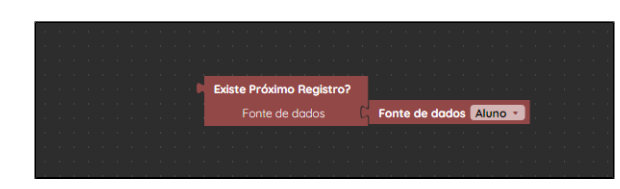

**Figura 1 - Bloco Existe Próximo Registro?**

#### <span id="page-0-0"></span>**Compatibilidade**

**Bloco cliente**: cronapi.screen.hasNextRecord()

#### <span id="page-0-1"></span>Retorno

Retorna o valor booleano verdadeiro (**true**) caso exista um registro posterior ao atual em uma fonte de dados, caso contrário retorna falso (**false**).

### <span id="page-0-2"></span>Parâmetros

#### <span id="page-0-3"></span>Fonte de dados

[Componente visual fonte de dados](https://docs.cronapp.io/display/CRON2/Componente+visual+fonte+de+dados) da página referenciada. Para selecionar uma fonte de dados, o bloco precisa estar associado a um formulário de referência que contenha o componente fonte de dados em questão. Acesse o tópico **Propriedades do blockly**, da documentação [Bloco de programação,](https://docs.cronapp.io/pages/viewpage.action?pageId=185959641) para mais detalhes.

- **Posição**: 1
- **Inglês**: Datasource
- **Tipo**: Fonte de dados / Datasource
- **Exemplo**: fonte de dados Aluno

## <span id="page-0-4"></span>Exemplo

A função abaixo utiliza um [laço d](https://docs.cronapp.io/display/CRON2/controls_for)e repetição para percorrer todos os registros da [fonte de dados](https://docs.cronapp.io/display/CRON2/Componente+visual+fonte+de+dados) **Aluno**, com base no número [total de registros.](https://docs.cronapp.io/pages/viewpage.action?pageId=145490623) Em seguida, verifica [se](https://docs.cronapp.io/display/CRON2/controls_if) há um próximo registro na fonte usando a função **Existe Próximo Registro**. A verificação começa a partir do primeiro elemento. Caso a condição seja verdadeira, [obtemos o nome do aluno](https://docs.cronapp.io/pages/viewpage.action?pageId=145490629) junto com o retorno do bloco **Existe Próximo Registro** e o [imprimimos](https://docs.cronapp.io/display/CRON2/text_print) no console do navegador. Após isso, [avançamos](https://docs.cronapp.io/display/CRON2/cronapi.screen.nextRecord) para o próximo registro da fonte. A função continua executando até que o bloco **Existe Próximo Registro** retorne false, indicando que o registro atual é o último da lista. Nesse caso, o bloco [encerra o laço](https://docs.cronapp.io/display/CRON2/controls_flow_statements) é acionado, finalizando a execução da função.

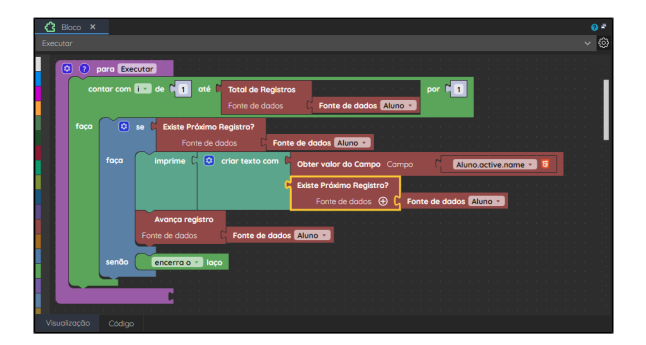

**Figura 2 - Função que imprime o nome dos alunos e o retorno do bloco Existe Próximo Registro no console do navegador**

#### **Nesta página**

- [Compatibilidade](#page-0-0)
- [Retorno](#page-0-1)
- [Parâmetros](#page-0-2)  $\bullet$
- [Fonte de dados](#page-0-3)
- [Exemplo](#page-0-4)

Adicionamos a função no evento **Ao Clicar** em um [botão](https://docs.cronapp.io/pages/viewpage.action?pageId=172736552) presente na view Aluno, o resultado da execução da função pode ser conferido abaixo. Perceba que o valor "Aluno 4" não foi retornado pois a verificação feita no bloco condicional deu false.

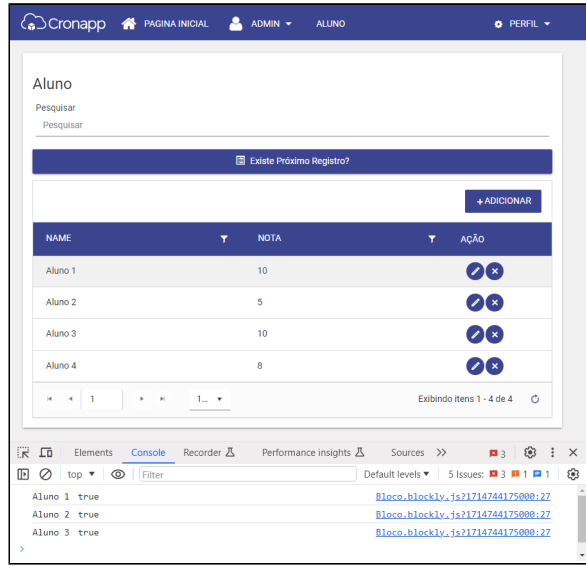

**Figura 2.1 - Resultado da execução da função da figura 2**